#### **SHERIFF'S GOLD™ MEGAWAYS™**

**Game Rules (1.0 - 02/08/2022)** 

## **1. APERÇU**

Le but est d'obtenir une combinaison gagnante sur une façon gagnante répartie sur les reels.

#### **Spécifications du jeu** :

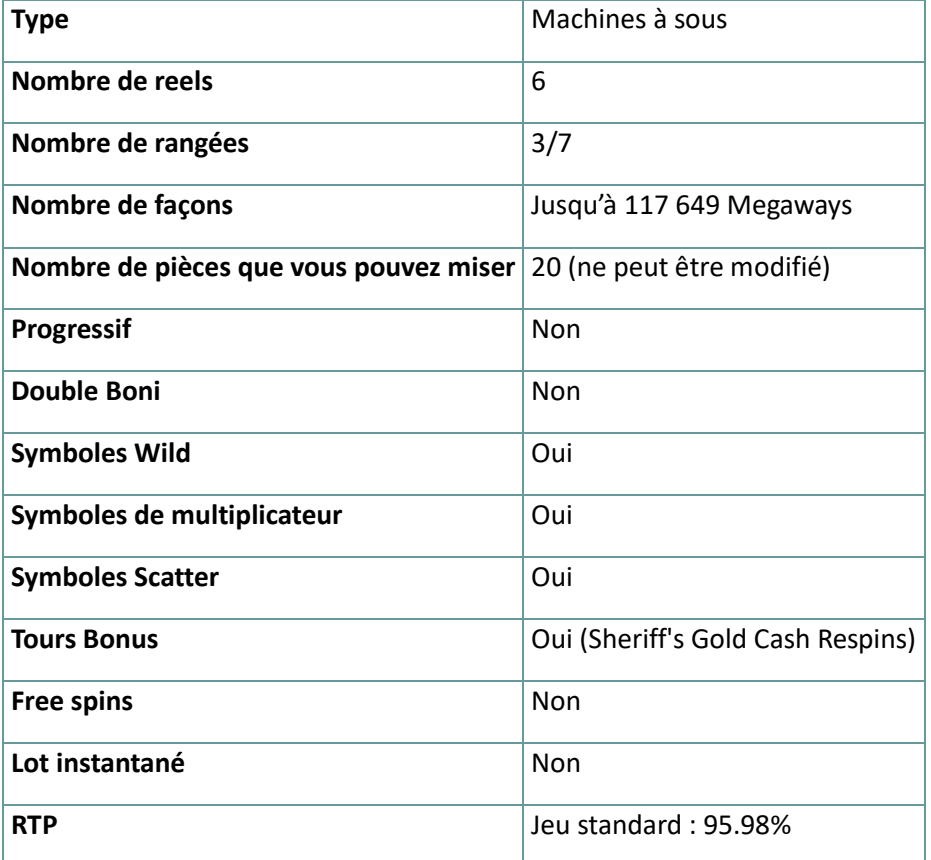

Le jeu se déconnecte si vous n'effectuez aucune action pendant un nombre spécifique de minutes consécutives (ce nombre varie en fonction de la juridiction) ; la fonction de récupération de session sauvegarde la progression du jeu de sorte que la prochaine fois que le jeu sera chargé, vous pourrez continuer là où vous vous êtes arrêté.

En cas de difficultés techniques entraînant une interruption de la connexion au serveur de jeu, le jeu auquel vous jouez est automatiquement sauvegardé et se chargera la prochaine fois que vous établirez une connexion au serveur de jeu. Vous ne pourrez pas vous reconnecter au serveur de jeu pendant les 30 premières secondes suivant la déconnexion

Remarque : En cas de dysfonctionnement, tous les paiements et le jeu sont annulés ; toute mise qui n'a pas encore été acceptée sera annulée, toute mise qui n'a pas été réglée sera remboursée.

# **2. COMMENT JOUER**

**Remarque :** Si vous n'avez pas assez d'argent pour jouer à un jeu, la mise peut être fixée au montant minimum sélectionnable grâce à une fenêtre de dialogue qui vous en informe.

Toutes les façons de gagner paient de gauche à droite. Les gains obtenus de différentes façons sont tous ajoutés. Seule la combinaison gagnante la plus élevée sur chaque façon est payée. Les gains obtenus lors des Free Spins sont ajoutés au gain total.

La fonction de jeu automatique ne lance pas automatiquement les Free Spins — la participation du joueur est requise (disponible uniquement dans certaines juridictions)

Dans la barre d'information, vous pouvez voir la mise actuelle, votre solde et votre gain actuel, affichés en crédit ou en devise réelle, selon le choix de l'utilisateur actuel (disponible uniquement pour certaines juridictions). Pour basculer entre le crédit et votre monnaie réelle, cliquez dans la zone SOLDE (disponible uniquement pour certaines juridictions).

#### **2.1. Version de bureau**

Pour jouer, suivez les étapes suivantes :

1. Cliquez sur l'écran principal, puis utilisez les boutons **+** et **—**

pour sélectionner une valeur de crédit. Cliquez sur

pour enregistrer les paramètres et revenir à l'écran principal.

**Remarque :** La mise totale est affichée soit en crédit, soit dans votre devise réelle, selon le choix de l'utilisateur actuel (disponible uniquement pour certaines juridictions). Pour basculer entre le crédit et votre monnaie réelle, cliquez dans la zone SOLDE (disponible uniquement pour certaines juridictions).

2. Cliquez sur

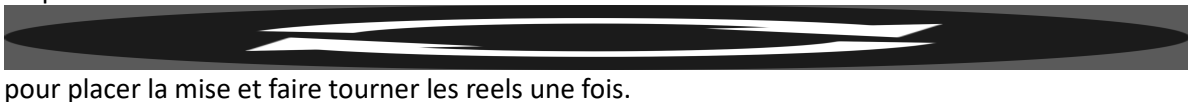

Le montant total gagné sera affiché dans le champ Gain de la barre d'information, en crédit ou dans votre devise réelle, selon le choix de l'utilisateur actuel (disponible uniquement pour certaines juridictions). Pour chaque combinaison gagnante, le montant gagné est le montant indiqué dans le tableau des gains pour cette combinaison gagnante.

Pour basculer entre le crédit et votre monnaie réelle, cliquez dans la zone SOLDE (disponible uniquement pour certaines juridictions).

#### **2.2. Version mobile**

Pour jouer, suivez les étapes suivantes :

**—** pour sélectionner une valeur de crédit. Appuyez sur

1. Appuyez sur à l'écran principal, puis utilisez les boutons **+** et

pour enregistrer les paramètres et revenir à l'écran principal.

**Remarque :** La mise totale est affichée soit en crédit, soit dans votre devise réelle, selon le choix de l'utilisateur actuel (disponible uniquement pour certaines juridictions). Pour basculer entre le crédit et votre monnaie réelle, appuyez dans la zone SOLDE (disponible uniquement pour certaines juridictions).

2. Appuyez sur

pour placer la mise et faire tourner les reels une fois.

Le montant total gagné sera affiché dans le champ Gain de la barre d'information, en crédit ou dans votre devise réelle, selon le choix de l'utilisateur actuel (disponible uniquement pour certaines juridictions). Pour chaque combinaison gagnante, le montant gagné est le montant indiqué dans le tableau des gains pour cette combinaison gagnante.

Pour basculer entre le crédit et votre monnaie réelle, appuyez dans la zone SOLDE (disponible uniquement pour certaines juridictions).

# **3. SYMBOLES ET FONCTIONS SPÉCIALES**

#### **3.1. Megaways**

Megaways sous licence de Big Time Gaming.

Chaque tour peut déclencher jusqu'à 117 649 façons de gagner Les gains sont attribués aux symboles adjacents de gauche à droite, à partir du reel 1, quelle que soit leur taille.

#### **3.2. Gains en cascade**

Les symboles se mettent en position pour former un certain nombre de Megaways. Tout gain en vue déclenchera une Cascade.

Les symboles des combinaisons gagnantes explosent et de nouveaux symboles se mettent en place. Les cascades se poursuivront jusqu'à ce qu'aucun nouveau gain ne soit formé.

**Remarque :** Les symboles Scatter ne peuvent pas être brisés et resteront à l'écran jusqu'à ce qu'aucun autre gain ne soit formé.

## **3.3. Wild**

Le symbole Wild peut remplacer tous les autres symboles, à l'exception des symboles Scatter, pour former des combinaisons gagnantes.

Les symboles Wild ne peuvent être trouvés que sur les reels 2, 3, 4 et 5.

#### **3.4. Max Megaways**

Pendant n'importe quel tour payant, le modificateur Max Megaways peut être déclenché. Cela se produira de manière aléatoire avec une animation de fond unique et l'apparition du titre modificateur, ce qui aura pour effet de faire apparaître sur les reels le nombre maximum de Megaways disponibles (117 649).

## **3.5. Ajout de bonus**

Pendant n'importe quel tour payé, l'ajout de bonus peut être déclenché. Cela se produira de manière aléatoire avec une animation de fond unique et l'apparition du titre modificateur, pour avoir une chance de déclencher les Sheriff's Gold Cash Respins.

**Remarque :** Un déclenchement de Sheriff's Gold Cash Respins n'est pas garanti avec le modificateur Ajout de Bonus.

## **3.6. Sheriff's Gold Cash Respins**

5 symboles Scatter ou plus n'importe où sur les reels déclencheront les Sheriff's Gold Cash Respins — 3 respins initiaux sont attribués et ils sont joués sur un ensemble spécial de reels où seuls les symboles Scatter peuvent apparaître.

Les respins commencent avec les symboles Scatter initiaux qui restent en place et le nombre de Megaways est bloqué au montant de déclenchement pour la durée du boni.

Pendant les Sheriff's Gold Cash Respins, chaque fois qu'au moins un nouveau Scatter apparaît sur les reels, le nombre de respins est remis à 3. Tous les symboles Scatter qui apparaissent pendant les respins restent en place jusqu'à la fin du boni.

Si un symbole Mini, Major ou Mega Scatter apparaît, le montant indiqué dans le panneau correspondant est attribué, comme pour tout autre symbole Scatter.

De plus, si un reel entier est rempli de symboles Scatter, le multiplicateur approprié (égal au nombre d'espaces sur le reel et affiché au-dessus du reel) est attribué et tous les symboles Scatter sur ce reel sont multipliés.

Les Sheriff's Gold Cash Respins prennent fin lorsqu'aucun symbole Scatter supplémentaire n'apparaît sur les reels spéciaux ou lorsque toutes les positions sur les reels spéciaux sont remplies.

A la fin du boni de respins, la somme des valeurs de chaque symbole Scatter en vue est ajoutée à votre solde.

**Remarque :** Les valeurs affichées sur les symboles Scatter sont x la mise totale. Pendant les Sheriff's Gold Cash Respins, vous ne pouvez pas modifier la mise.

Initial Symbols = Symboles initiaux RespinsLeft = Sheriff's Gold Cash Respins restant RespinsUsed = Sheriff's Gold Cash Respins joué

## **3.7. Sheriff's Gold Achat de Boni**

L'achat de Sheriff's Gold Bonus Buy coûte 50x la mise totale. ( 1,000 coins).

L'achat de Sheriff's Gold Bonus Buy garantit le déclenchement du boni Sheriff's Gold Cash Respins.

#### **4. Autres boutons de jeu**

#### **4.1. Version de bureau**

Les boutons suivants sont disponibles :

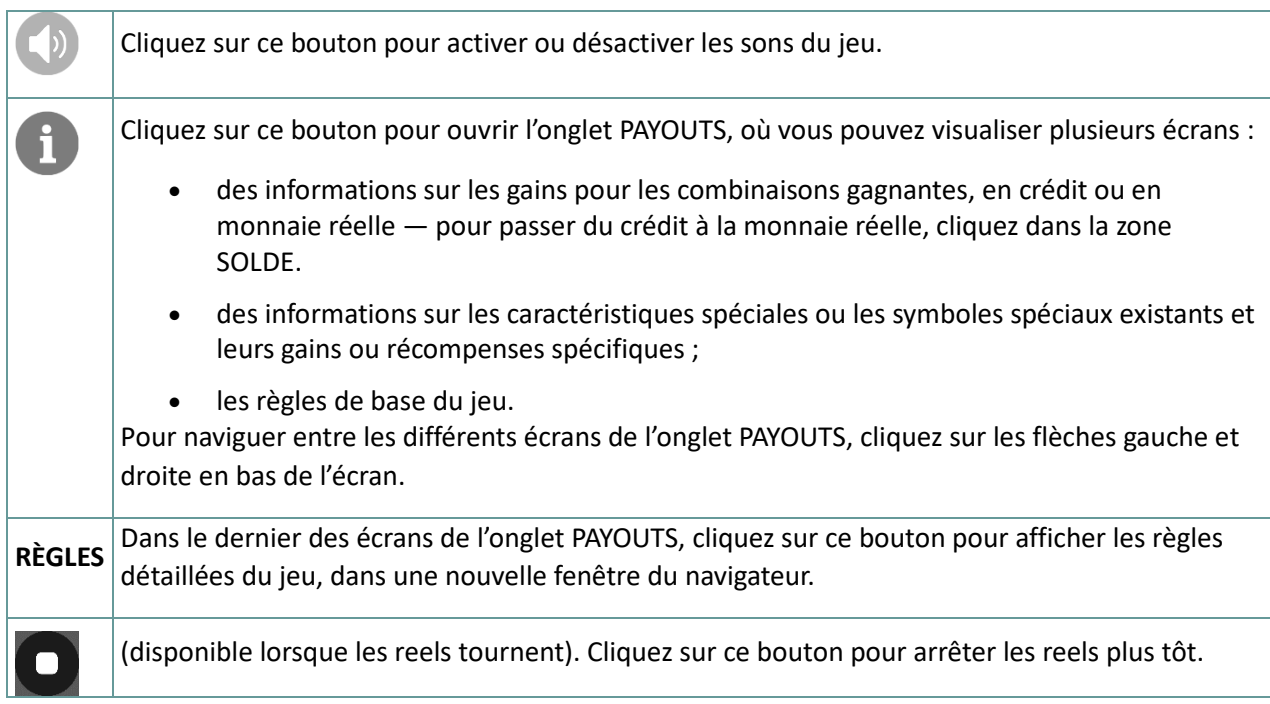

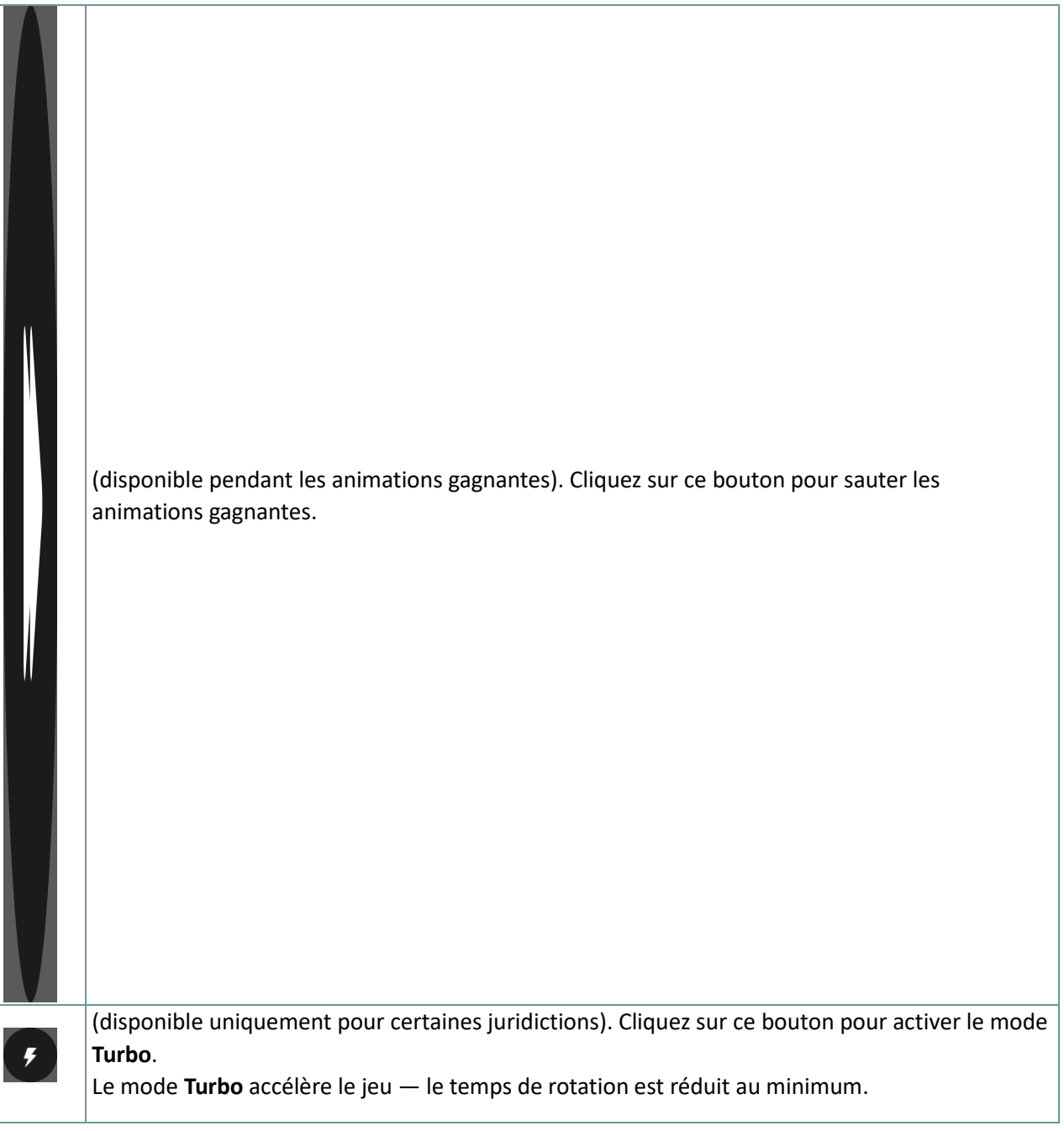

## **4.2. Version mobile**

Les boutons suivants sont disponibles :

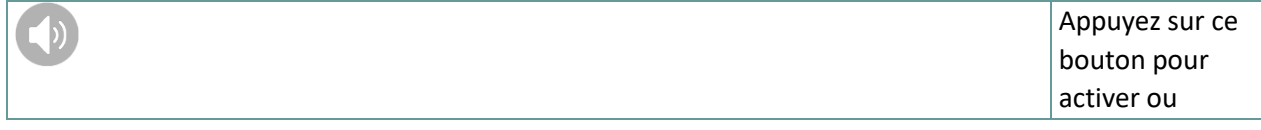

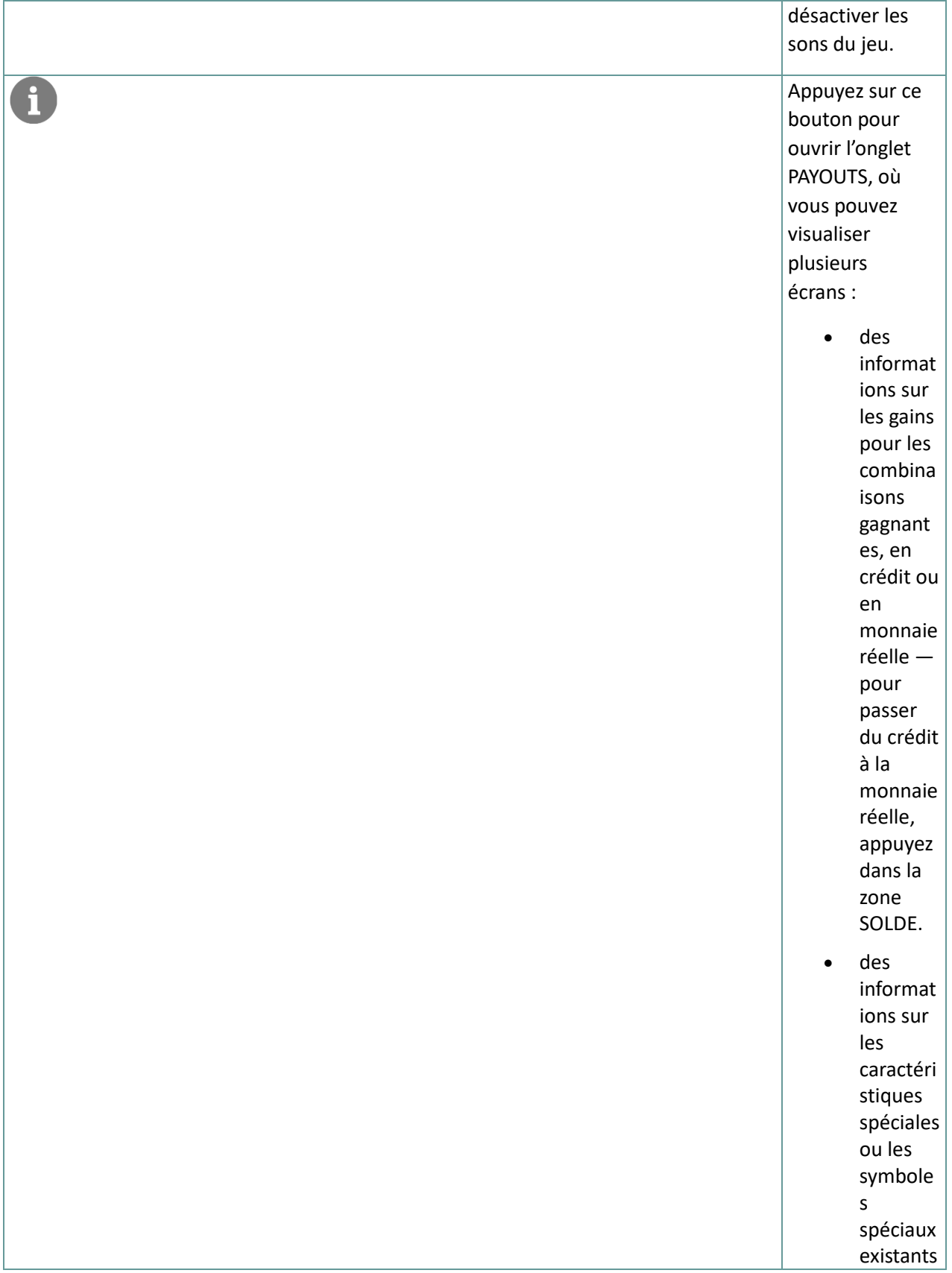

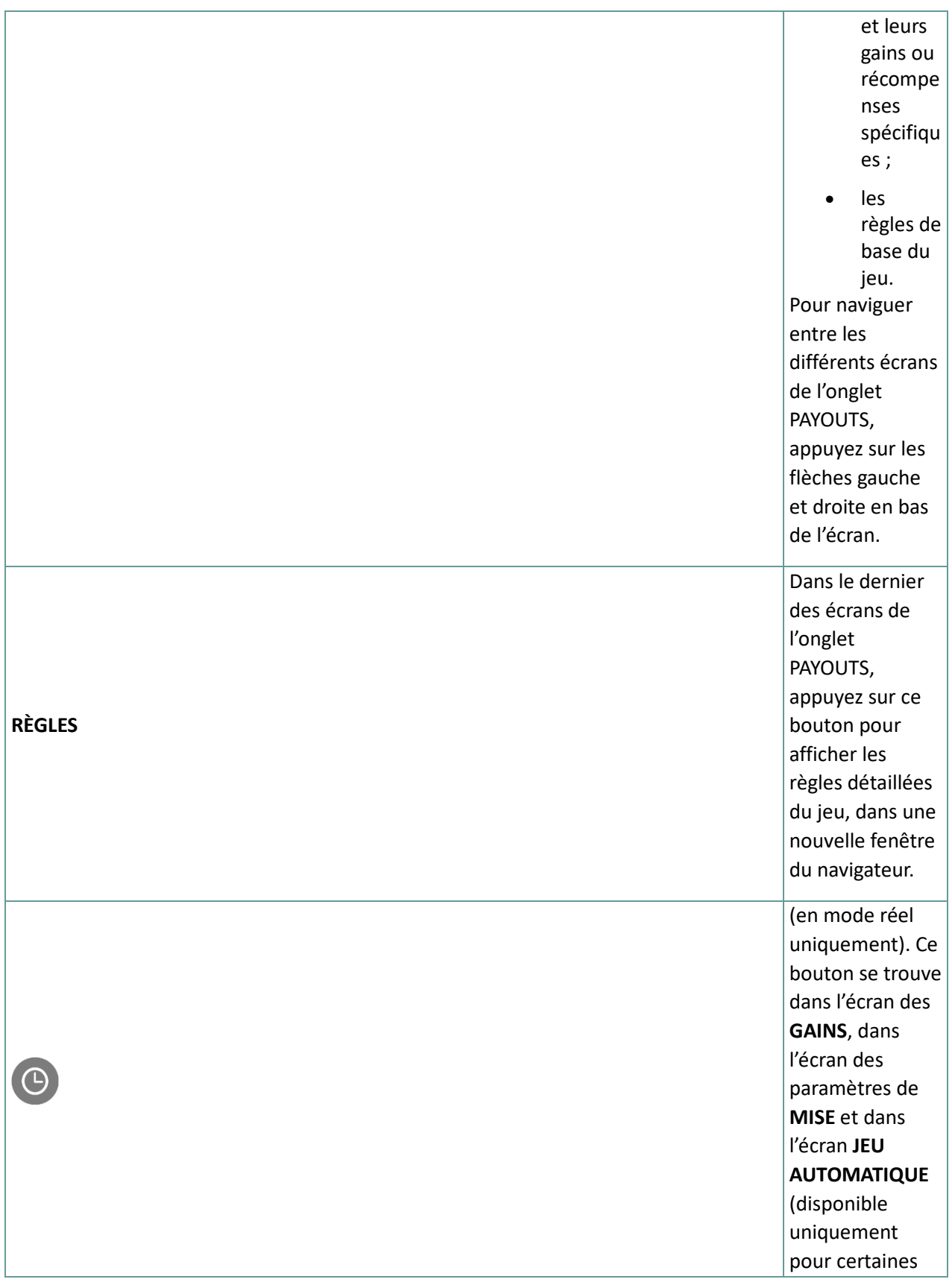

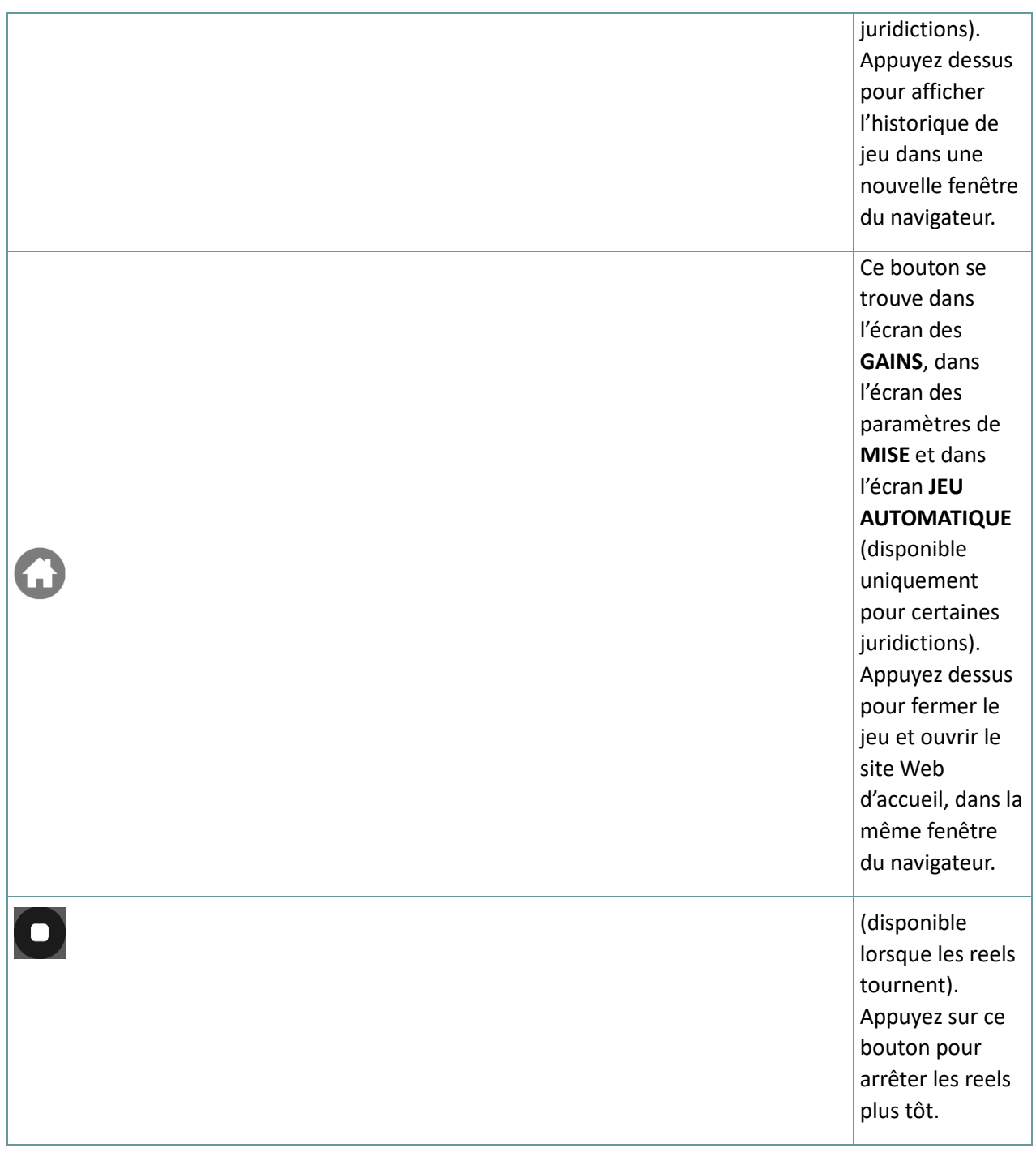

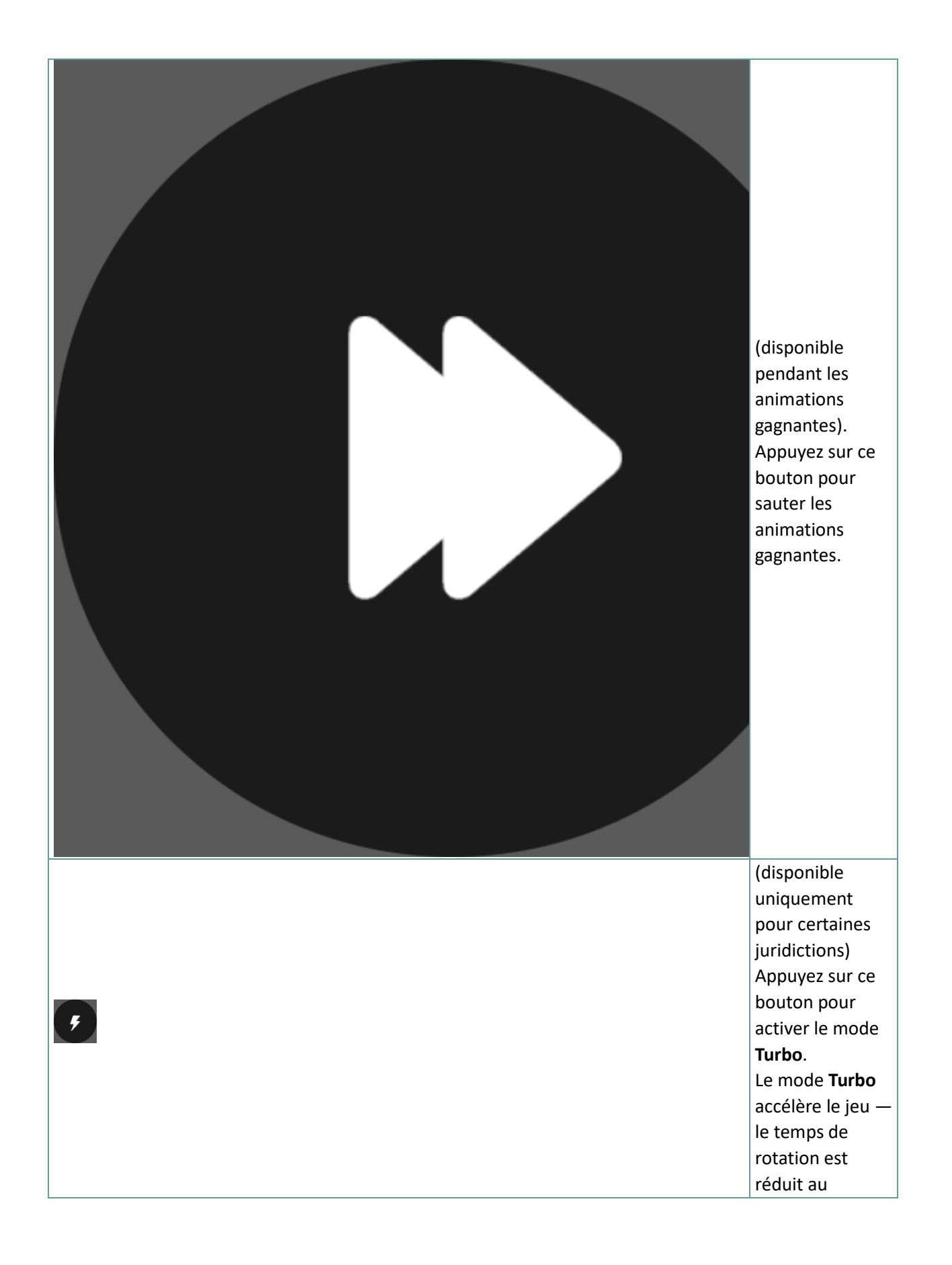

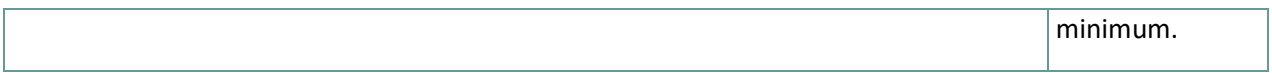